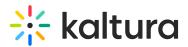

# **Contributors analytics**

Last Modified on 04/30/2025 10:37 am IDT

 ${f e}_{f a}$  This article is designated for administrators.

## Contributors dashboard

The Contributors dashboard enables you to discover who your top contributors are and how content is created in your account. The dashboard can be used to explore contributions in different time periods and even compare between different periods. You can also filter based on a variety of parameters, including location and category. To learn more, see Working with the Contributors Dashboard.

•

Contributors are the individuals who add content to your account throughout all your Kaltura applications.

The Contributors' dashboard contains the following sections:

- Overview
- Contribution metrics over time
- Top contributors
- Contribution sources

As a reference for analytics terms and definitions, please see the Advanced Analytics Terminology article.

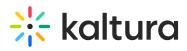

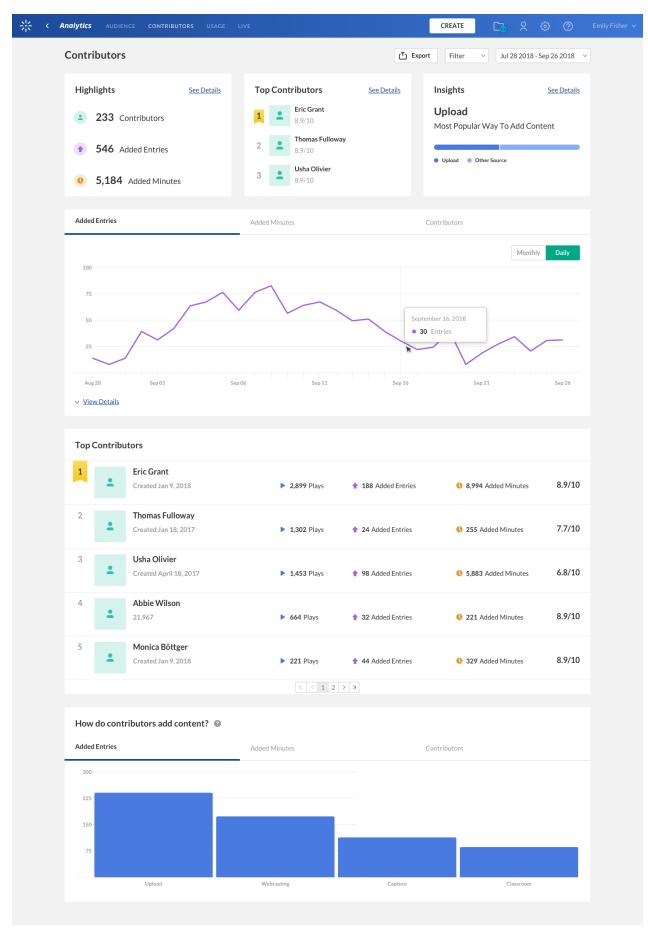

Copyright © 2025 Kaltura Inc. All Rights Reserved. Designated trademarks and brands are the property of their respective owners. Use of this document constitutes acceptance of the Kaltura Terms of Use and Privacy Policy.

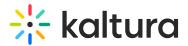

## Overview

The top panel of the Contributors dashboard provides an overview with highlights and insights on content creation in your account.

- Highlights Displays a snapshot of the important metrics for the selected timeframe.
- Top Contributors Displays the top 3 contributors for the selected timeframe. The top contributors are selected based on a unique score that takes into consideration the amount of content created and the viewers engagement with the content.
- Insights Displays interesting data points about content contribution in your account.

| Highlights See Details  | Top Contributors See Details | Insights See Details                             |
|-------------------------|------------------------------|--------------------------------------------------|
| <b>233</b> Contributors | <b>Eric Grant</b><br>8.9/10  | <b>Upload</b><br>Most Popular Way To Add Content |
| • 546 Added Entries     | 2 Thomas Fulloway<br>8.9/10  | Upload Other Source                              |
| • 5,184 Added Minutes   | 3 Usha Olivier<br>8.9/10     |                                                  |

## **Contribution Metrics Over Time**

To explore contribution trends over time, use the graph to review key metrics:

- Number of added entries
- Number of content minutes added
- Number of contributors

Use the tabs at the top of the graph to see the different metrics.

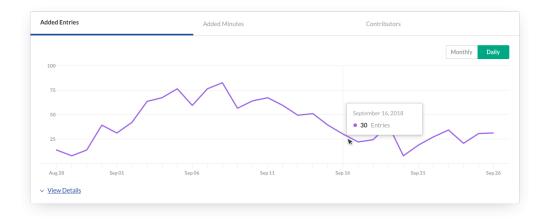

You can view the data for each metric in daily or monthly granularity. Hover over any point in the graph to see the detailed data.

Copyright © 2025 Kaltura Inc. All Rights Reserved. Designated trademarks and brands are the property of their respective owners. Use of this document constitutes acceptance of the Kaltura Terms of Use and Privacy Policy.

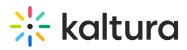

To change the time period or filter the data, use the date picker and filter panel at the top of the dashboard. You can also compare data from different time periods. For more information, see Working with the Contributors Dashboard.

## **Top Contributors**

The top contributors are selected based on a unique score that considers the amount of content created and the viewers engagement with the content. In addition to the contribution score, you can also see the number of entries and total minutes added by each of the contributors. You can also see the total number of plays for each contributors' content, showing how other users are engaging with the created content.

| 1 | ±        | Eric Grant<br>Created Jan 9, 2018             | 2,899 Plays | 188 Added Entries  | <b>0</b> 8,994 Added Minutes | 8.9/10 |
|---|----------|-----------------------------------------------|-------------|--------------------|------------------------------|--------|
| 2 | <b>±</b> | Thomas Fulloway<br>Created Jan 18, 2017       | 1,302 Plays | 1 24 Added Entries | 3 255 Added Minutes          | 7.7/10 |
| 3 | ÷        | <b>Usha Olivier</b><br>Created April 18, 2017 | 1,453 Plays | 1 98 Added Entries | • 5,883 Added Minutes        | 6.8/10 |
| 4 | ÷        | Abbie Wilson<br>21,967                        | ► 664 Plays | 32 Added Entries   | • 221 Added Minutes          | 8.9/10 |
| 5 | <b>±</b> | Monica Böttger<br>Created Jan 9, 2018         | 221 Plays   | 14 Added Entries   | 329 Added Minutes            | 8.9/10 |

Hover over a contributors' name for additional information about the user.

To change the time period or filter the data, use the date picker and filter panel at the top of the dashboard. You can also compare data from different time periods. For more information, see Working with the Contributors Dashboard.

#### **Contribution Sources**

Users can add content to the Kaltura platform in a variety of ways. They can upload files from their computer, use one of the many recording tools, stream live events, and much more. This graph displays how content is added to the platform and the most popular tools for content creation. You can use this information to better understand preferred methods of content creation and adoption of new content creation tools.

To explore the use of content creation sources, use the graph to review key metrics:

- Number of added entries
- Number of content minutes added
- Number of contributors

Copyright © 2025 Kaltura Inc. All Rights Reserved. Designated trademarks and brands are the property of their respective owners. Use of this document constitutes acceptance of the Kaltura Terms of Use and Privacy Policy.

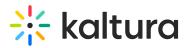

Use the tabs at the top of the graph to see the different metrics.

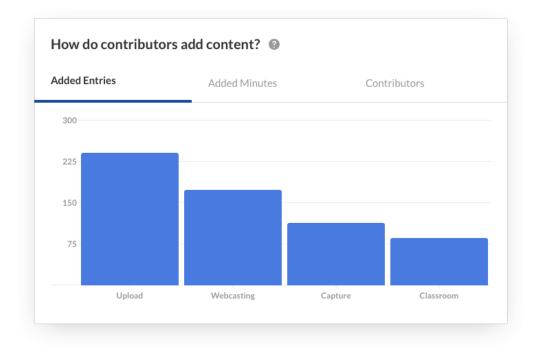

Hover over any point in the graph to see the detailed data.

To change the time period or filter the data, use the date picker and filter panel at the top of the dashboard. You can also compare data from different time periods. For more information, see Working with the Contributors Dashboard.